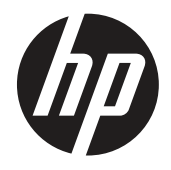

Podręcznik użytkownika

© Copyright 2019 HP Development Company, L.P.

HDMI, logo HDMI i High-Definition Multimedia Interface, to znaki towarowe lub zastrzeżone znaki towarowe HDMI Licensing LLC. Windows to zastrzeżony znak towarowy lub znak towarowy Microsoft Corporation w Stanach Zjednoczonych i/lub w innych krajach.

Podane tu informacje mogą zostać zmienione bez powiadomienia. Wyłączne gwarancje dla produktów i usług HP zostały przedstawione w formie oświadczeń gwarancyjnych towarzyszących tym produktom i usługom. Żadnych zamieszczonych tu treści nie można traktować, jako dodatkową gwarancję. HP nie odpowiada za techniczne lub edytorskie błędy albo pominięcia w tym dokumencie.

HP Inc., 1501 Page Mill Road, Palo Alto, CA 94304, P.C. 94304–1112, Palo Alto, Stany Zjednoczone

#### **Informacje na temat produktów**

Ten podręcznik opisuje funkcje wspólne dla większości modeli. Niektóre funkcje mogą nie być dostępne w posiadanym produkcie. Aby uzyskać dostęp do najnowszego podręcznika użytkownika, należy przejść na stronę [http://](http://www.hp.com/support) [www.hp.com/support](http://www.hp.com/support) i zastosować się do instrukcji, aby znaleźć swój produkt. Następnie należy wybrać **User Guides (Podręczniki użytkownika).**

Wydanie pierwsze: Marzec 2019

Wersja: A, Marzec 2019

Numer katalogowy dokumentu: L50963-241

#### **Informacje o tym podręczniku użytkownika**

Ten podręcznik użytkownika dostarcza informacje o funkcjach monitora, ustawieniach monitora, używaniu oprogramowania i dane techniczne.

- **OSTRZEŻENIE!** Wskazuje niebezpieczną sytuację która, jeśli nie zostanie uniknięta, **może** spowodować śmierć lub poważne obrażenia.
- **PRZESTROGA:** Wskazuje niebezpieczną sytuację która, jeśli nie zostanie uniknięta, **może** spowodować niewielkie lub średnie obrażenia.
- **WAŻNE:** Wskazuje informację uznaną jako ważną ale nie dotyczącą niebezpieczeństwa (na przykład, komunikaty dotyczące uszkodzenia własności). Ważna uwaga powiadamia użytkownika o niewykonaniu procedury zgodnie z opisem, co może spowodować utratę danych lub uszkodzenie sprzętu albo oprogramowania. Zawiera także ważne informacje objaśniające pojęcie lub informacje o dokończeniu zadania.
- **E<sup>y</sup>UWAGA:** Zawiera dodatkowe informacje w celu podkreślenia lub uzupełnienia ważnych punktów głównego tekstu.

 **WSKAZÓWKA:** Podaje użyteczne wskazówki umożliwiające dokończenie zadania.

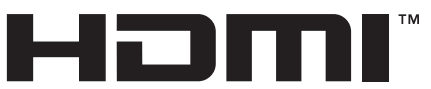

HIGH-DEFINITION MULTIMEDIA INTERFACE Ten produkt wykorzystuje technologię HDMI.

# Spis treści

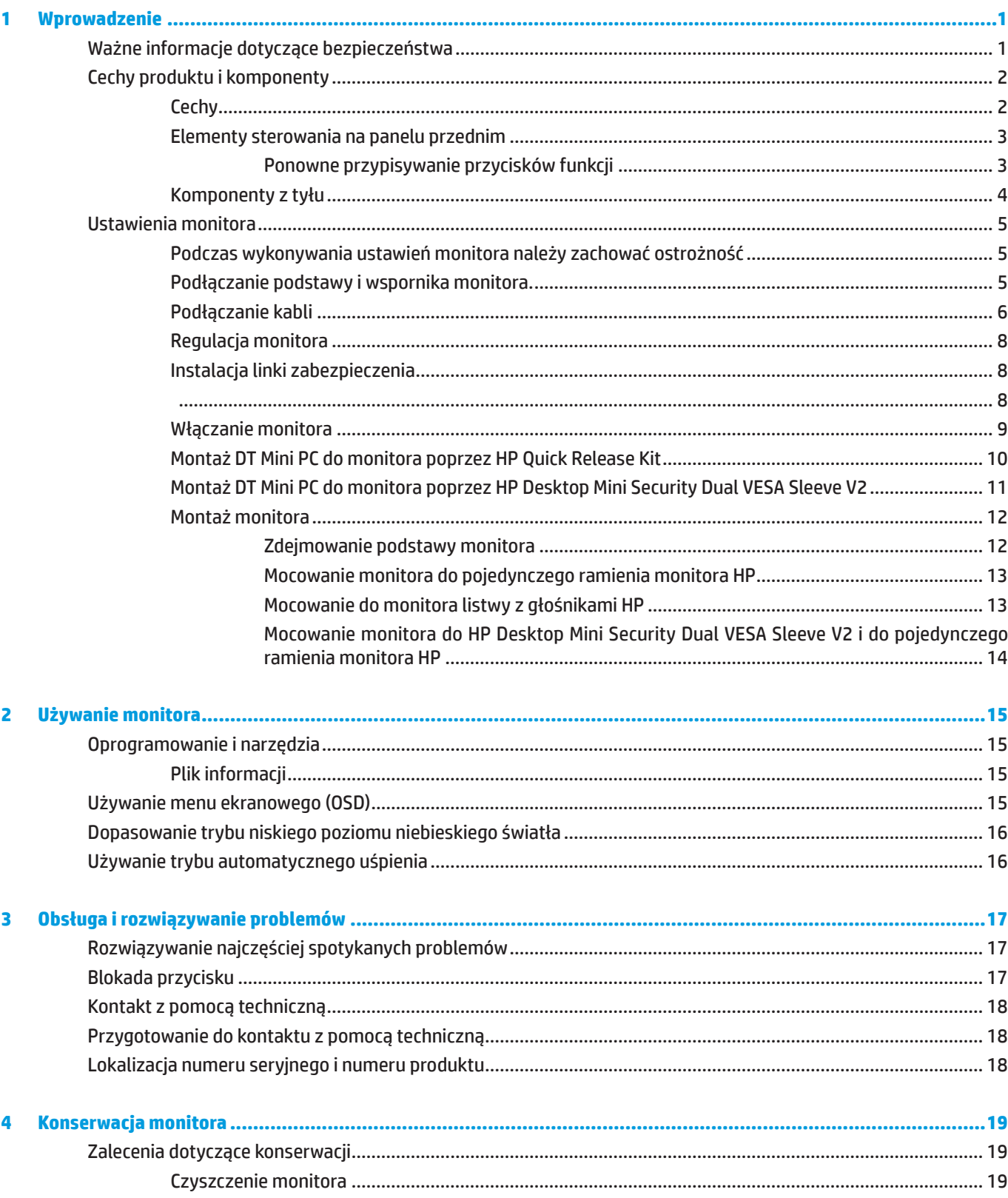

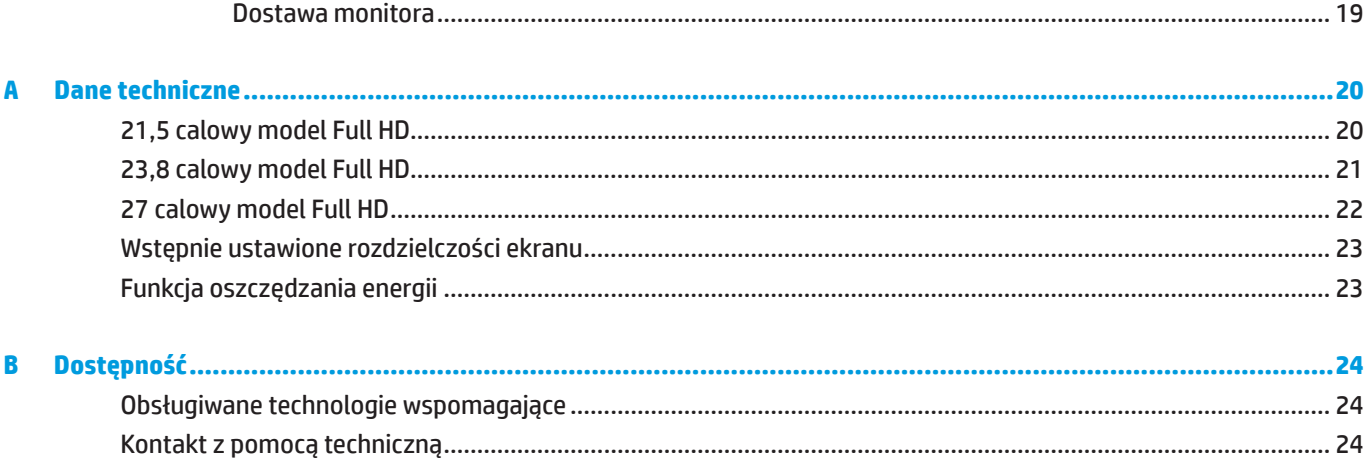

## <span id="page-6-0"></span>**1 Wprowadzenie**

### **Ważne informacje dotyczące bezpieczeństwa**

Przewód zasilający jest dostarczany z tym monitorem. Jeżeli używany jest inny przewód, należy używać wyłącznie źródła zasilania i połączenia odpowiedniego dla tego monitora. Informacje dotyczące prawidłowego przewodu zasilającego, do używania z tym monitorem, należy sprawdzić w dokumencie *Informacje na temat produktów* dostarczonym z dokumentacją.

 **OSTRZEŻENIE!** Aby zmniejszyć niebezpieczeństwo porażenia prądem elektrycznym lub uszkodzenia urządzenia:

Przewód zasilający należy zawsze podłączać do łatwo dostępnego gniazda prądu zmiennego.

Należy odłączyć zasilanie od komputera, odłączając przewód zasilający od gniazda prądu zmiennego.

Po dostarczeniu z 3-bolcową wtyką na przewodzie zasilającym, przewód należy podłączyć do uziemionego 3-stykowego gniazda. Nie należy odłączać bolca uziemienia przewodu zasilającego, na przykład, poprzez podłączenie 2-bolcowego adaptera. Bolec uziemienia to ważna funkcja bezpieczeństwa.

To urządzenie należy obsługiwać w warunkach działania określonych wyłącznie przez HP. Nigdy nie należy umieszczać tego urządzenia na obiektach generujących ciepło, takich jak grzejniki lub nagrzewnice. Temperatura otoczenia nie może przekraczać maksymalnej temperatury określonej w tym podręczniku. Nigdy nie należy umieszczać tego urządzenia w zamkniętych obudowach, bez odpowiedniej wentylacji, aby zapewnić temperaturę działania poniżej dopuszczonej wartości maksymalnej.

Dla własnego bezpieczeństwa, nie należy umieszczać na przewodach zasilających lub kablach żadnych przedmiotów. Należy je odpowiednio poprowadzić, aby nie były przypadkowo przydeptywane oraz, aby nikt po nich nie chodził. Nie należy ciągnąć za przewód lub kabel. Podczas odłączania przewodu zasilającego z gniazda prądu zmiennego, przewód należy chwytać za wtykę.

Aby zmniejszyć niebezpieczeństwo odniesienia poważnych obrażeń, należy przeczytać dokument *Instrukcja bezpiecznej i wygodnej obsługi*. Zawiera on opis prawidłowych ustawień stacji roboczej i prawidłowej postawy, zdrowia oraz nawyków podczas pracy dla użytkowników komputerów. *Instrukcja bezpiecznej i wygodnej obsługi* udostępnia także ważne informacje dotyczące bezpieczeństwa elektrycznego i mechanicznego. *Instrukcja bezpiecznej i wygodnej obsługi* jest dostępna na stronie internetowej <http://www.hp.com/ergo>.

**(<u>WAŻNE:</u> Dla zabezpieczenia monitora, a także komputera należy podłączyć wszystkie przewody zasilające** komputera i jego urządzeń peryferyjnych (takich jak monitor, drukarka i skaner) do niektórych urządzeń zabezpieczających przed przepięciem, takich jak listwa zasilająca lub UPS (uninterruptible power supply). Nie wszystkie listwy zasilające zapewniają zabezpieczenie przed przepięciem; takie listwy zasilające są specjalnie oznakowane. Należy użyć listwę zasilającą, której producent oferuje Zasady wymiany uszkodzonych listew, co w przypadku niezadziałania zabezpieczenia przed przepięciem, umożliwi jej wymianę.

Należy używać odpowiednie i o odpowiedniej wielkości meble, przystosowane do obsługi monitora LCD HP.

 **OSTRZEŻENIE!** Monitory LCD nieodpowiednio ustawione na komodach, biblioteczkach, półkach, biurkach, głośnikach, skrzyniach lub wózkach, mogą upaść i spowodować obrażenia osobiste.

Należy zachować ostrożność i tak poprowadzić wszystkie przewody i kable podłączone do monitora LCD, aby nie można było ich pociągnąć, zaczepiać o nie lub przewrócić monitora.

 **UWAGA:** Ten produkt jest odpowiedni do celów związanych z rozrywką. Należy rozważyć umieszczenie monitora w miejscu o kontrolowanym oświetleniu, aby uniknąć zakłóceń ze strony światła otoczenia oraz jasnych powierzchni, które mogą powodować przeszkadzające odbicia od ekranu.

## <span id="page-7-0"></span>**Cechy produktu i komponenty**

#### **Cechy**

Cechy charakterystyczne tego monitora są następujące:

- y Ekran o przekątnej 54,6 cm (21,5 cala) z rozdzielczością 1920 x 1080 plus pełnoekranowa obsługa niższych rozdzielczości; możliwość niestandardowego skalowania, dla zapewnienia maksymalnej wielkości obrazu, przy zachowaniu oryginalnego współczynnika proporcji
- y Ekran o przekątnej 60,5 cm (23,8 cala) z rozdzielczością 1920 x 1080 plus pełnoekranowa obsługa niższych rozdzielczości; możliwość niestandardowego skalowania, dla zapewnienia maksymalnej wielkości obrazu, przy zachowaniu oryginalnego współczynnika proporcji
- y Ekran o przekątnej 68,6 cm (27 cala) z rozdzielczością 1920 x 1080 plus pełnoekranowa obsługa niższych rozdzielczości; możliwość niestandardowego skalowania, dla zapewnienia maksymalnej wielkości obrazu, przy zachowaniu oryginalnego współczynnika proporcji
- y Szeroka paleta kolorów zapewniająca objmowanie przestrzeni barwowej NTSC
- **Antyrefleksowy ekran z podświetleniem LED**
- y Szeroki kąt widzenia umożliwiający widzenie z pozycji siedzącej lub stojącej albo podczas przechodzenia z jednej strony na drugą
- Możliwość przechylania
- **Zdejmowana podstawa, co zapewnia dodatkowe opcie montażu**
- y Rozwiązanie firmy HP Quick Release 2, do szybkiej instalacji monitora, poprzez zwykłe kliknięcie i zdjęcie z wykorzystaniem wygodnego przesuwanego zaczepu
- y Opcjonalny element montażowy mini DT, mocowany z tyłu monitora (kupowany oddzielnie)
- y Wejścia wideo DisplayPort, High–Definition Multimedia Interface (HDMI) i VGA
- y Cztery przyciski funkcji z prawej strony pod ramką przednią, trzy można przekonfigurować na szybki dostęp do większości wykonywanych operacji
- y Obsługa Plug-and-Play, jeśli ta funkcja jest obsługiwana przez używany system operacyjny
- y Zintegrowany montaż w standardzie VESA 100 mm
- y Gniazdo zabezpieczenia z tyłu monitora na opcjonalną linkę blokady
- **Regulacje przez menu ekranowe (OSD) w kilku językach, dla ułatwienia ustawień i optymalizacji ekranu**
- y Oprogramowanie HP Display Assistant do regulacji ustawień monitora i włączenia funkcji odstraszania złodziei
- y Zabezpieczenie przed kopiowaniem HDCP (High-bandwidth Digital Content Protection) wszystkich wejść cyfrowych
- y Funkcja oszczędzania energii dla spełnienia wymagań związanych ze zmniejszonym zużyciem energii

 $\mathbb{P}$ **UWAGA:** W celu uzyskania informacji dotyczących bezpieczeństwa i przepisów, należy sprawdzić dokument Uwagi dotyczące produktu znajdujący się w dokumentacji. Aby uzyskać dostęp do najnowszych przewodników lub podręczników dla posiadanego produktu, należy przejść na stronę <http://www.hp.com/support> i zastosować się do instrukcji, aby znaleźć swój produkt. Następnie należy wybrać **User Guides (Podręczniki użytkownika)**.

#### <span id="page-8-0"></span>**Elementy sterowania na panelu przednim**

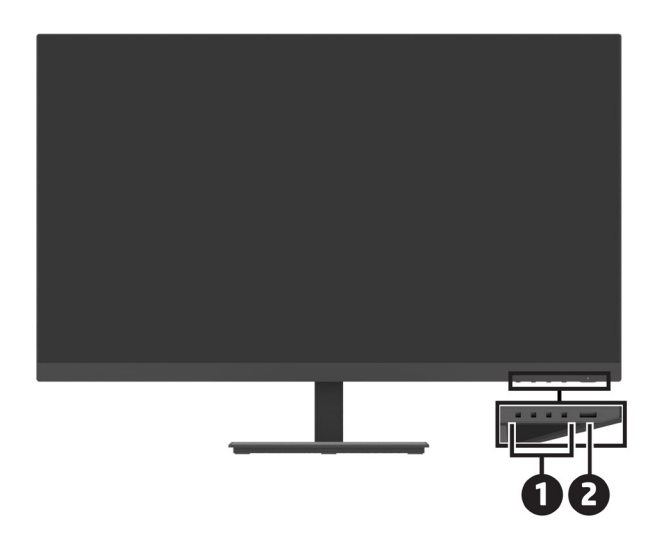

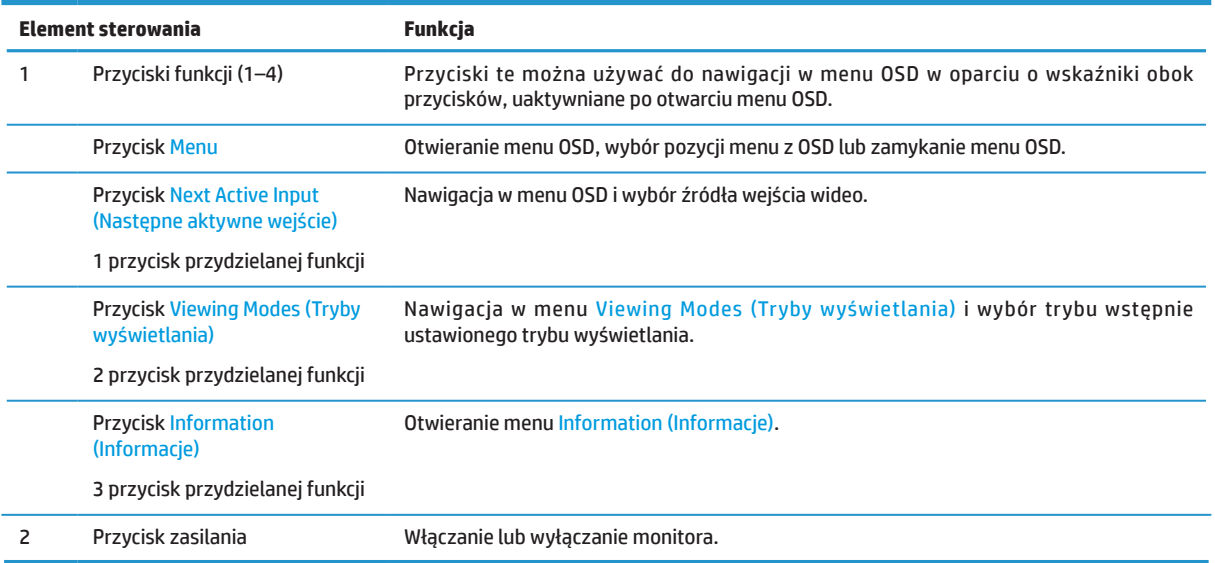

#### **Ponowne przypisywanie przycisków funkcji**

Domyślne wartości trzech przycisków przypisywanych funkcji można zmienić, aby po uaktywnieniu przycisków szybko uzyskiwać dostęp do często używanych pozycji. Nie można ponownie przypisać przycisku Menu.

W celu rekonfiguracji przycisków funkcji:

- **1.** Naciśnij jeden z czterech przycisków funkcji w prawej części ramki w celu uaktywnienia przycisków, a następnie naciśnij przycisk Menu, aby otworzyć OSD.
- **2.** W menu OSD, wybierz **Menu**, wybierz **Assign Buttons (Przypisz przyciski)**, a następnie wybierz jedną z dostępnych opcji dla ponownie przypisywanego przycisku.

### <span id="page-9-0"></span>**Komponenty z tyłu**

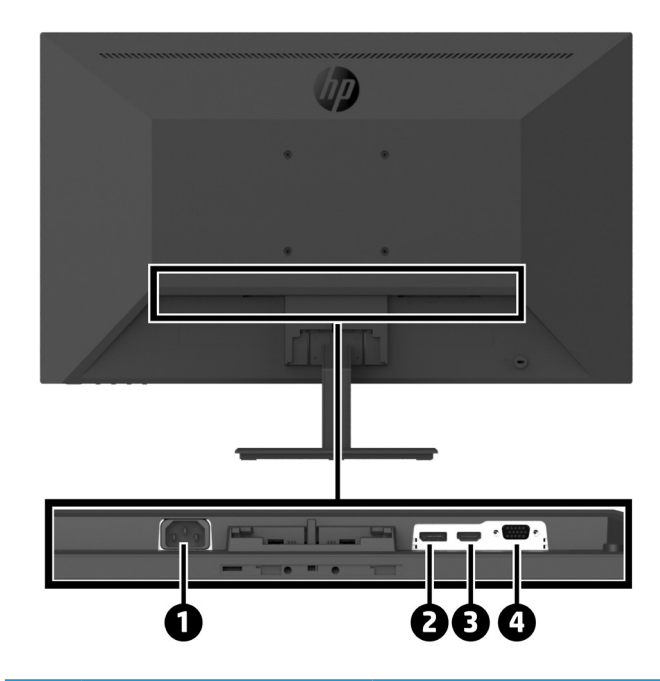

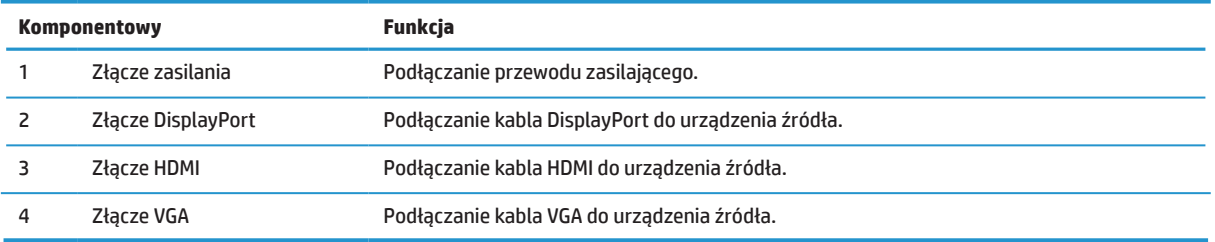

### <span id="page-10-0"></span>**Ustawienia monitora**

#### **Podczas wykonywania ustawień monitora należy zachować ostrożność**

Aby zapobiec uszkodzeniu monitora, nie należy dotykać powierzchni panelu LCD. Nacisk na panel może spowodować niejednolitość kolorów lub dezorientację ciekłych kryształów. W takim przypadku, nie zostanie przywrócony normalny stan ekranu.

Podczas instalacji podstawy, monitor należy położyć ekranem w dół na płaskiej powierzchni przykrytej zabezpieczającą gąbką albo nie powodującą ścierania tkaniną. Zabezpieczy to ekran przed zarysowaniem, oszpeceniem albo rozbiciem i zabezpieczy przed uszkodzeniem przycisków sterowania.

#### **Podłączanie podstawy i wspornika monitora.**

- **PRZESTROGA:** Ekran jest elementem delikatnym. Należy unikać dotykania lub naciskania ekranu; może to spowodować uszkodzenie.
- **WSKAZÓWKA:** Należy rozważyć miejsce umieszczenia monitora, ponieważ ramka może spowodować zakłócające odbicia od światła otoczenia i jasnych powierzchni.
	- **1.** Zdejmij zespół wspornik/podstawa, a następnie wyjmij monitor z opakowania i połóż ekranem w dół na płaskiej powierzchni zakrytej arkuszem ochronnym lub gąbką albo niepowodującym zarysowań materiałem.
	- **2.** Ustaw wspornik nad podstawą i mocno naciśnij w dół, aby go zablokować na jego miejscu, co jest sygnalizowane dźwiękiem zatrzaśnięcia.

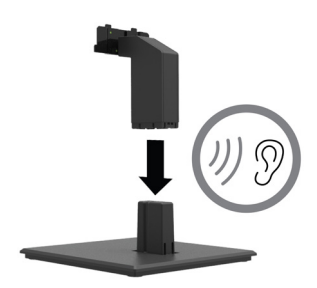

**3.** Włóż dwa zaczepy podstawy do wspornika z tyłu monitora i naciskaj, aż do ich zaskoczenia na miejsce, co jest sygnalizowane dźwiękiem zatrzaśnięcia.

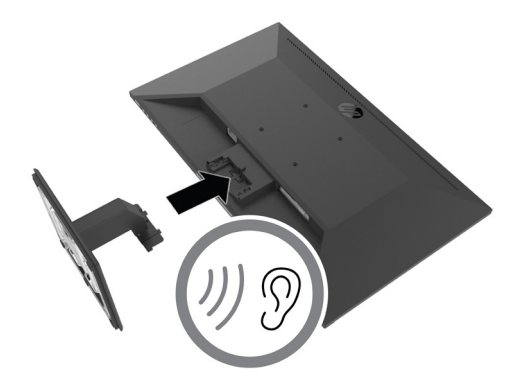

#### <span id="page-11-0"></span>**Podłączanie kabli**

**I WAGA:** Monitor jest dostarczany z wybranymi kablami. Nie wszystkie pokazane w tej sekcji kable są dostarczane z monitorem.

- **1.** Umieść monitor w dogodnym, dobrze wentylowanym miejscu w pobliżu komputera.
- **2.** Podłącz kabel wideo.

**WWAGA:** Monitor automatycznie ustali, które wejścia mają aktywne, prawidłowe sygnały wideo. Wejścia można wybrać poprzez OSD, naciskając przycisk Menu i wybierając **Input (Wejście)**.

**•** Podłącz jeden koniec kabla DisplayPort do złącza DisplayPort z tyłu monitora, a drugi koniec do złącza DisplayPort urządzenia źródła.

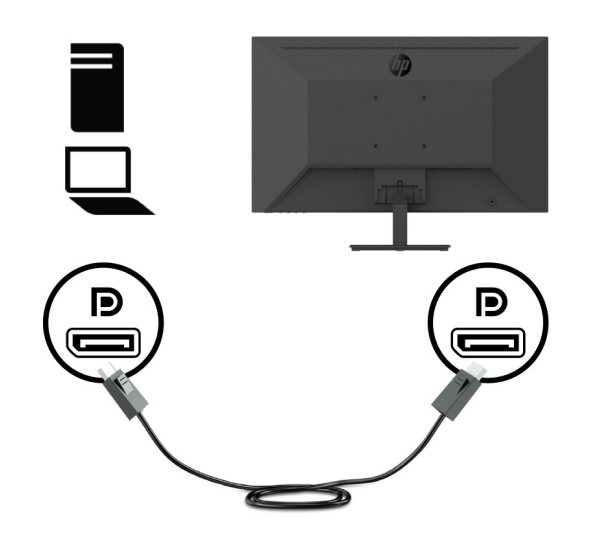

**•** Podłącz jeden koniec kabla HDMI do złącza HDMI z tyłu monitora, a drugi koniec do złącza HDMI urządzenia źródła.

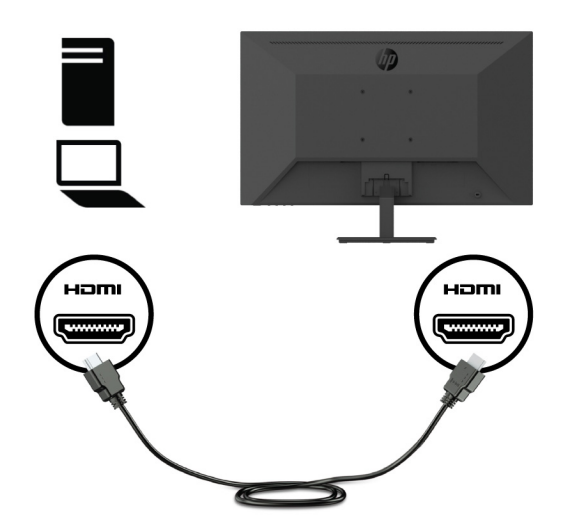

**•** Podłącz jeden koniec kabla VGA do złącza VGA z tyłu monitora, a drugi koniec do złącza VGA urządzenia źródła.

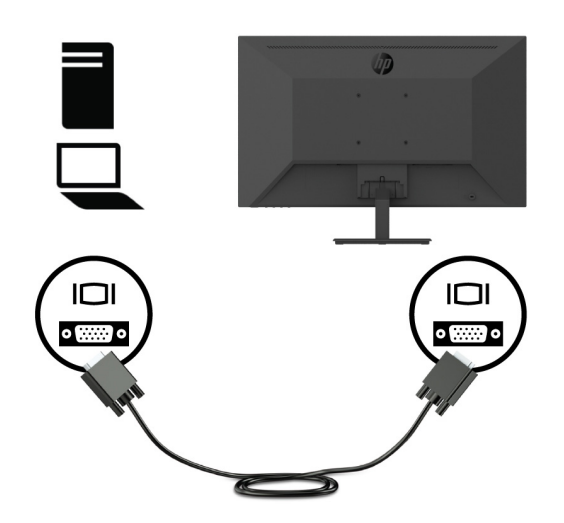

**3.** Podłącz jeden koniec przewodu zasilającego do uziemionego gniazda prądu zmiennego, a następnie podłącz drugi koniec do monitora.

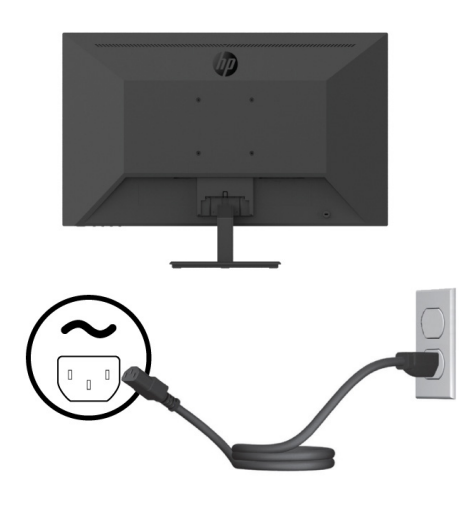

**OSTRZEŻENIE!** Aby zmniejszyć niebezpieczeństwo porażenia prądem elektrycznym lub uszkodzenia urządzenia:

Nie należy wyłączać bolca uziemienia wtyki przewodu zasilającego. Bolec uziemienia wtyki to ważna funkcja bezpieczeństwa.

Przewód zasilający należy podłączyć do zawsze łatwo dostępnego, uziemionego gniazda zasilania prądem elektrycznym.

Należy odłączyć zasilanie od urządzenia, odłączając przewód zasilający od gniazda prądu zmiennego.

Dla własnego bezpieczeństwa, nie należy umieszczać na przewodach zasilających lub kablach żadnych przedmiotów. Należy je odpowiednio poprowadzić, aby nie były przypadkowo przydeptywane oraz, aby nikt po nich nie chodził. Nie należy ciągnąć za przewód lub kabel. Podczas odłączania przewodu zasilającego z gniazda prądu zmiennego, należy chwytać przewód za wtykę.

### <span id="page-13-0"></span>**Regulacja monitora**

Nachyl panel monitora do przodu lub do tyłu, aby ustawić wygodny dla oczu poziom. Monitor można nachylać w zakresie -5° do +25°.

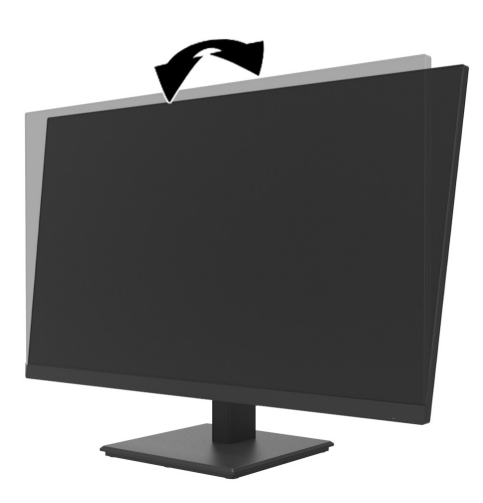

### **Instalacja linki zabezpieczenia**

Monitor można przymocować do stałego obiektu z wykorzystaniem opcjonalnej linki zabezpieczenia (HP Business PC Security Lock Kit) dostępnej w HP.

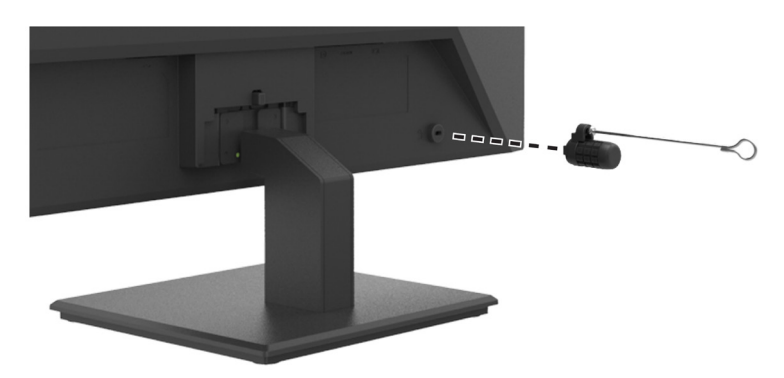

#### <span id="page-14-0"></span>**Włączanie monitora**

W celu włączenia naciśnij przycisk zasilania.

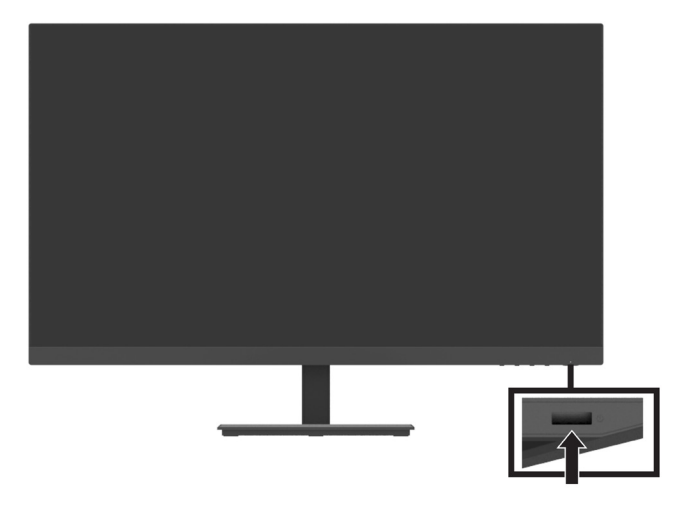

**WAŻNE:** Na monitorach wyświetlających na ekranie ten sam statyczny obraz przez dwie lub więcej godzin, może wystąpić efekt utrwalenia obrazu. Aby uniknąć utrwalenia obrazu na monitorze, należy zawsze uaktywniać wygaszacz ekranu lub wyłączać monitor, gdy dłużej nie będzie używany. Pozostawanie obrazu może występować na wszystkich ekranach LCD. Gwarancja HP nie obejmuje "utrwalonego obrazu" monitora.

**学UWAGA:** Jeśli naciśnięcie przycisku zasilania nie przynosi efektu, , może być włączona funkcja Power Button Lockout (Blokada przycisku zasilania). Aby wyłączyć tę funkcję, naciśnij i przytrzymaj przycisk zasilania monitora przez 10 sekund.

**E<sup>≫</sup>UWAGA:** Diodę LED zasilania można wyłączyć w menu OSD. Naciśnij przycisk Menu na monitorze, a następnie wybierz **Power (Zasilanie)** > **Power LED (Dioda LED zasilania)** > **Off (Wył.)**.

Po włączeniu zasilania monitora, przez pięć sekund wyświetlany jest komunikat Monitor Status (Stan monitora). Komunikat ten pokazuje w którym wejściu jest aktualnie aktywny sygnał, aktualną wstępnie ustawioną rozdzielczość monitora i zalecaną wstępnie ustawioną rozdzielczość wyświetlania.

Ten monitor automatycznie wyszukuje wejścia sygnału, aby znaleźć aktywne wejście i wykorzystuje to wejście dla monitora.

#### <span id="page-15-0"></span>**Montaż DT Mini PC do monitora poprzez HP Quick Release Kit**

DT Mini PC można zamontować do monitora poprzez HP Quick Release Kit (EM870AA/EM870AT).

**WAGA:** Odkręć z tyłu monitora cztery, wstępnie zainstalowane śruby VESA. **WAŻNE:** Do tej instalacji DT Mini PC należy ustawić pionowo lub poziomo.

**1.** Zainstaluj z tyłu monitora wspornik dźwigni blokady szybkiego zwalniania.

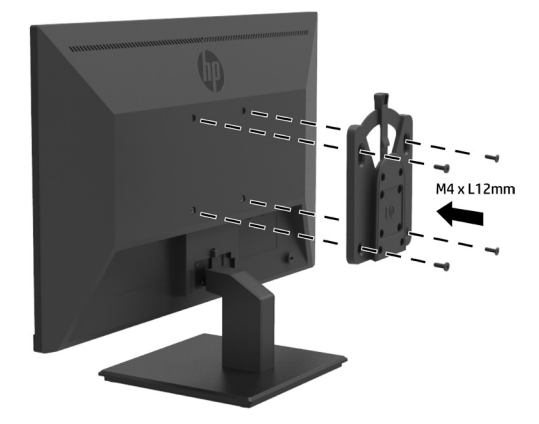

**2.** Zainstaluj z tyłu DT Mini PC drugi wspornik szybkiego zwalniania.

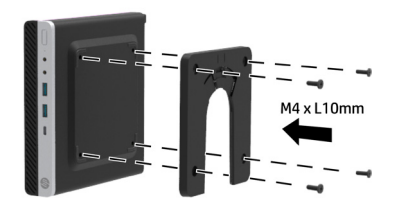

**3.** Zamontuj komputer z tyłu monitora, wkładając wspornik szybkiego zwalniania na monitorze do wspornika szybkiego zwalniania na DT Mini PC.

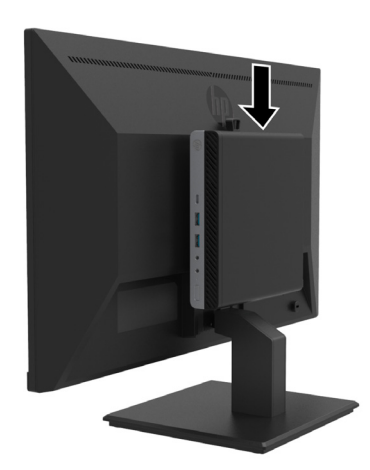

#### <span id="page-16-0"></span>**Montaż DT Mini PC do monitora poprzez HP Desktop Mini Security Dual VESA Sleeve V2**

DT Mini PC można przymocować do monitora przez HP Desktop Mini Security Dual VESA Sleeve V2 (2JA32AA).

**WWAGA:** Odkręć z tyłu monitora cztery, wstępnie zainstalowane śruby VESA. **WAŻNE:** Do tej instalacji DT Mini PC należy ustawić pionowo lub poziomo.

**1.** Zainstaluj Dual VESA Sleeve V2 z tyłu monitora.

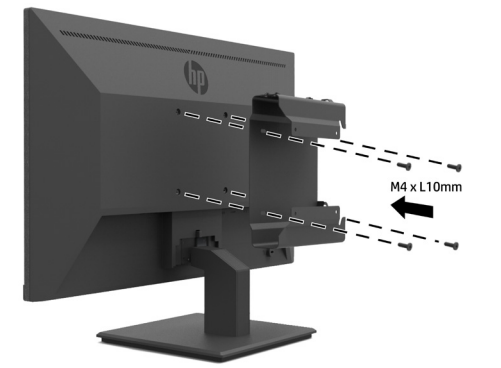

**2.** Wsuń DT Mini PC do Dual VESA Sleeve V2.

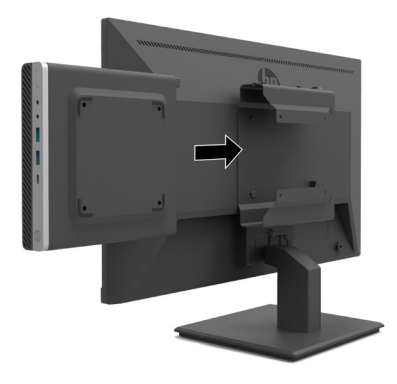

**3.** Zainstaluj DT Mini PC w Dual VESA Sleeve V2.

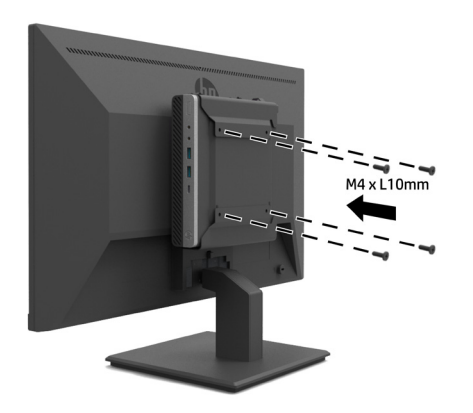

#### <span id="page-17-0"></span>**Montaż monitora**

Monitor można zamontować na ścianie, na ramieniu obrotowym lub na innym elemencie montażowym.

**UWAGA:** Ten monitor może być podtrzymywany przez wspornik do montażu na ścianie zgodny z przepisami UL lub CSA albo GS.

**PRZESTROGA:** Ten monitor obsługuje przemysłowy standard VESA otworów montażowych w rozstawie 100 mm. Aby podłączyć do monitora rozwiązanie montażowe innej firmy, wymagane są cztery śruby 4 mm, skok 0,7 o długości 10 mm. Dłuższe śruby mogą spowodować uszkodzenie monitora. Ważne jest, aby sprawdzić, czy rozwiązanie montażowe producenta jest zgodne ze standardem VESA oraz, czy może utrzymać ciężar panelu monitora. Dla uzyskania najlepszego działania ważne jest, aby używać przewód zasilający i kable wideo dostarczone z monitorem.

#### **Zdejmowanie podstawy monitora**

**PRZESTROGA:** Przed rozpoczęciem demontażu monitora, należy się upewnić, że monitor jest wyłączony oraz, że są odłączone wszystkie kable.

- **1.** Rozłącz i odłącz od monitora wszystkie kable.
- **2.** Monitor należy ustawić ekranem w dół na płaskiej powierzchni zakrytej arkuszem ochronnym lub gąbką albo niepowodującym zarysowań materiałem.
- **3.** Naciśnij w dół zatrzask zwolnienia (1) i wysuń podstawę z gniazda monitora (2).

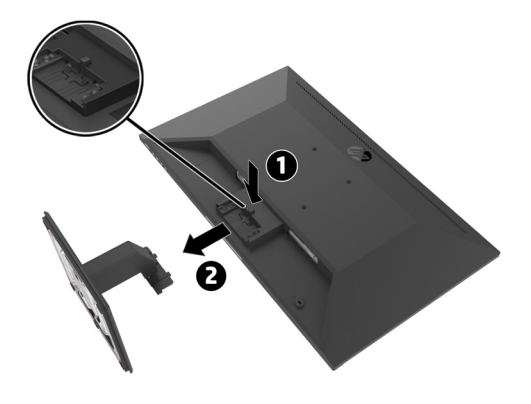

#### <span id="page-18-0"></span>**Mocowanie monitora do pojedynczego ramienia monitora HP**

- **1.** Zdejmij podstawę monitora. Sprawdź [Zdejmowanie podstawy monitora, na stronie 12](#page-17-0).
- **2.** Wykręć cztery śruby z otworów VESA z tyłu monitora.
- **3.** Wykorzystaj cztery śruby wykręcone z otworów VESA z tyłu monitora, do przymocowania do monitora pojedynczego ramienia monitora HP.

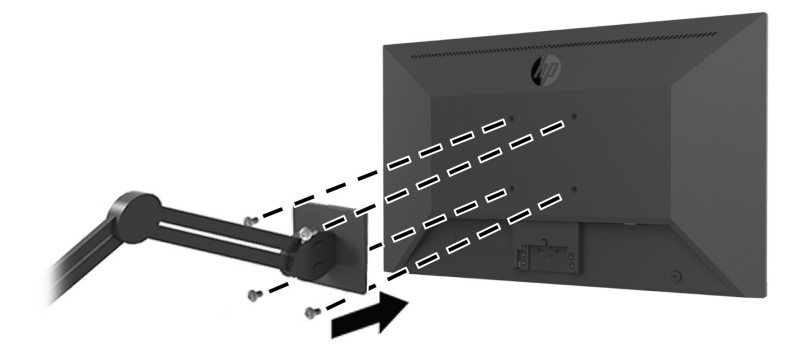

- **WAŻNE:** Podczas montażu monitora należy się zastosować do instrukcji producenta pojedynczego ramienia monitora HP.
- **WAŻNE:** Dla zapewnienia optymalnego działania i widoczności ekranu, monitora nie należy przekręcać o 90 stopni do orientacji pionowej.

#### **Mocowanie do monitora listwy z głośnikami HP**

**1.** Ściągnij pokrywę głośników z dołu monitora..

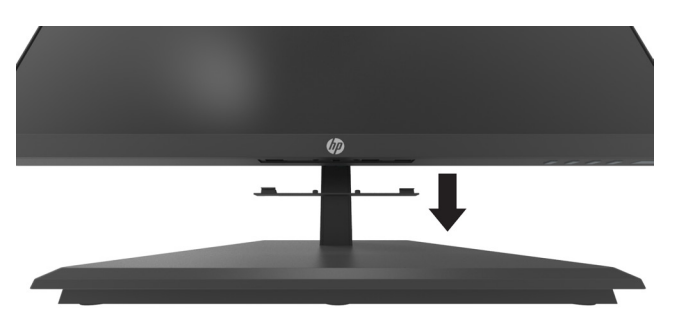

**2.** Włóż listwę z głośnikami HP do otworu głośników w dolnej części monitora (1) i wsuń listwę z głośnikami HP w prawo (2).

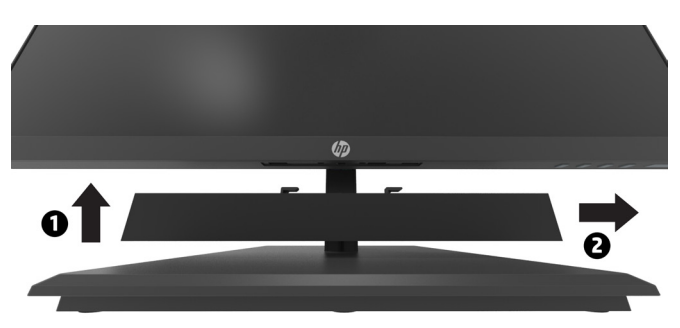

#### <span id="page-19-0"></span>**Mocowanie monitora do HP Desktop Mini Security Dual VESA Sleeve V2 i do pojedynczego ramienia monitora HP**

**WWAGA:** Odkręć z tyłu monitora cztery, wstępnie zainstalowane śruby VESA. **WAŻNE:** Do tej instalacji DT Mini PC należy ustawić pionowo lub poziomo.

- **1.** Zdejmij podstawę monitora. Sprawdź Zdejmowanie podstawy monitora, na stronie 12.
- **2.** Zainstaluj Dual VESA Sleeve V2 z tyłu monitora.

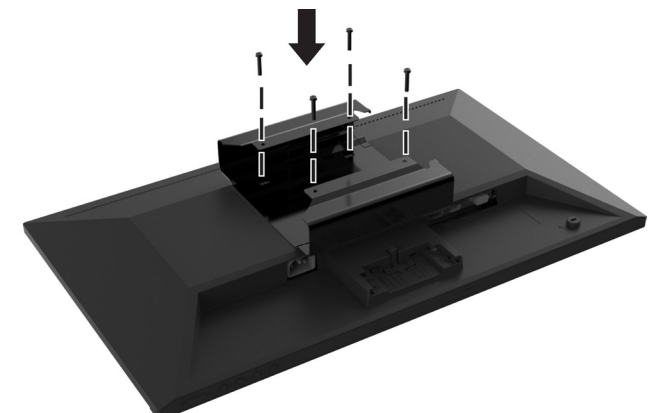

**3.** Wsuń DT Mini PC do Dual VESA Sleeve V2.

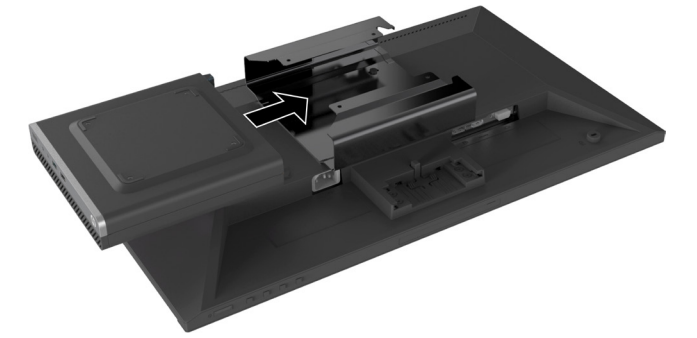

**4.** Mocowanie pojedynczego ramienia monitora HP do Dual VESA Sleeve V2.

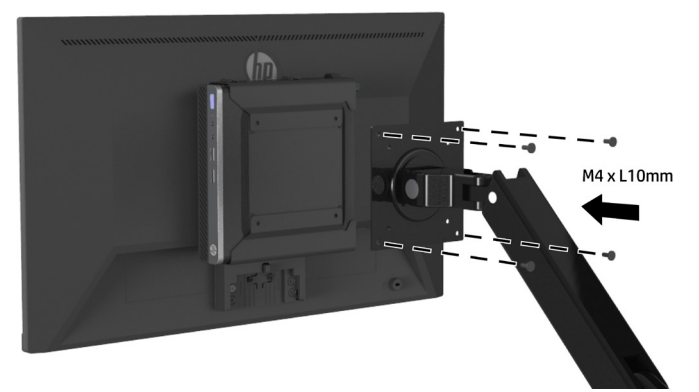

## <span id="page-20-0"></span>**2 Używanie monitora**

### **Oprogramowanie i narzędzia**

Pod adresem <http://www.hp.com/support>, można pobrać i zainstalować następujące pliki.

- **•** Plik INF (Informacje)
- **•** Pliki ICM (Image Color Matching) (jeden dla każdej skalibrowanej przestrzeni barwowej)
- **•** HP Display Assistant regulacja ustwień monitora

#### **Plik informacji**

Plik INF definiuje zasoby monitora wykorzystywane przez systemy operacyjne Windows®, aby zapewnić kompatybilność monitora z kartą graficzną komputera.

Ten monitor jest kompatybilny ze standardem Plug and Play systemu Windows, a monitor będzie działał prawidłowo bez instalacji pliku INF. Kompatybilność monitora ze standardem Plug and Play wymaga, aby karta graficzna komputera była zgodna z VESA DDC2, a monitor był połączony bezpośrednio z kartą graficzną. Standard Plug and Play nie działa przez oddzielne złącza typu BNC lub przez bufory/pola dystrybucji.

#### **Plik Image Color Matching**

Pliki ICM to pliki danych, które są używane w połączeniu z programami graficznymi, aby zapewnić spójne dopasowanie kolorów z ekranu wyświetlacza na drukarkę lub ze skanera na ekran wyświetlacza. Ten plik jest uaktywniany z programów graficznych, które obsługują tę funkcję.

**UWAGA:** Profil koloru ICM jest napisany zgodnie ze specyfikacją formatu profilu ICC (International Color Consortium).

### **Używanie menu ekranowego (OSD)**

Menu ekranowe (OSD) można używać do regulacji obrazu ekranu monitora w oparciu o własne preferencje. Dostęp do menu OSD i regulacje można wykonać z użyciem przycisków funkcyjnych z prawej strony pod ramką.

W celu dostępu do menu OSD i wykonania regulacji, należy wykonać następujące czynności:

- **1.** Jeśli monitor nie jest jeszcze włączony, naciśnij przycisk zasilania z prawej strony pod ramką w celu włączenia monitora.
- **2.** Aby uzyskać dostęp do menu OSD, naciśnij jeden z czterech przycisków funkcyjnych z prawej strony pod ramką w celu aktywacji przycisków. Naciśnij przycisk Menu, aby otworzyć OSD.
- **3.** Użyj przycisków funkcyjnych do nawigacji, wyboru i dopasowania wyborów w menu. Etykiety przycisku ekranowego zależą od tego, które menu lub podmenu jest aktywne. Następująca tabela pokazuje dostępne do wyboru elementy w głównym menu OSD.

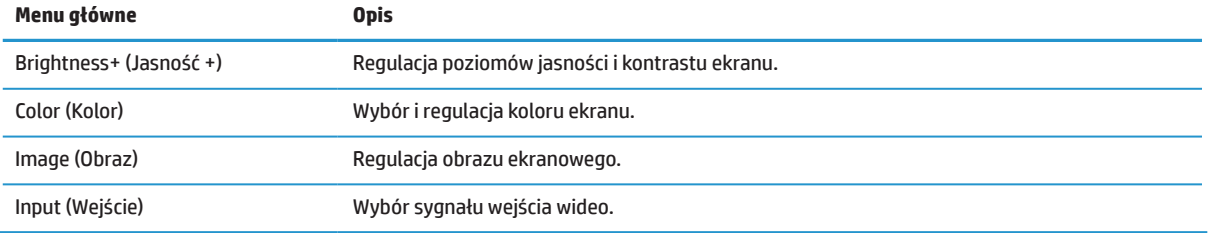

<span id="page-21-0"></span>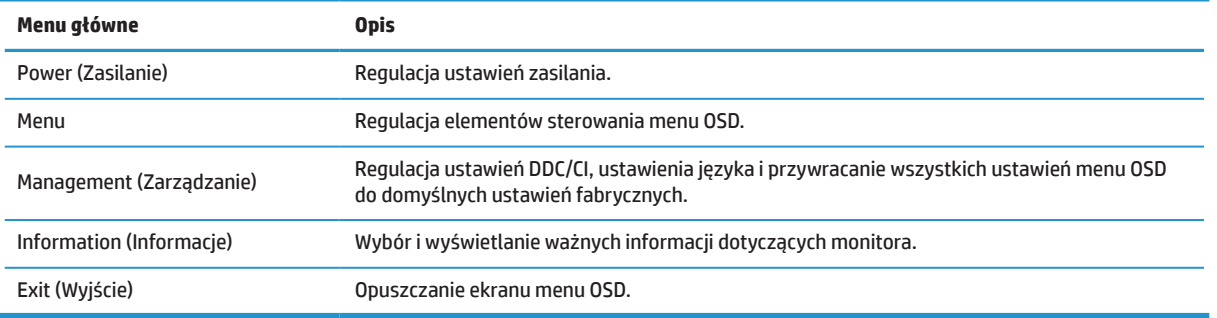

### **Dopasowanie trybu niskiego poziomu niebieskiego światła**

Zmniejszenie poziomu niebieskiego światła emitowanego przez monitor, zmniejsza ekspozycję niebieskiego światła na oczy. Ten monitor umożliwia wybór ustawienia zmniejszania emisji niebieskiego światła i tworzenia bardziej relaksującego i mniej stymulującego obrazu, podczas czytania treści na ekranie.

W celu regulacji emisji niebieskiego światła z monitora:

- **1.** Naciśnij jeden z czterech przycisków funkcji w prawej części ramki w celu uaktywnienia przycisków, a następnie naciśnij przycisk Menu, aby otworzyć OSD. Wybierz **Color (Kolor)** i**Viewing Modes (Tryby wyświetlania).**
- **2.** Wybierz wymagane ustawienie:
	- **• Low Blue Light (Niski poziom niebieskiego światła):** Z certyfikatem TUV. Zmniejszenie poziomu niebieskiego światła dla zwiększenia komfortu widzenia
	- **• Reading (Czytanie):** Optymalizacja poziomu niebieskiego światła i jasności do oglądania wyświetlania wewnątrz pomieszczeń
	- **• Night (Noc):** Regulacja na najniższy poziom światła niebieskiego i zmniejszenie wpływu na sen
- **3.** Wybierz Exit (Wyjście) w menu głównym.

**OSTRZEŻENIE!** Aby zmniejszyć niebezpieczeństwo odniesienia poważnych obrażeń, należy przeczytać dokument Instrukcja bezpiecznej i wygodnej obsługi. Zawiera on opis prawidłowych ustawień stacji roboczej i prawidłowej postawy, zdrowia oraz nawyków podczas pracy dla użytkowników komputerów. Instrukcja bezpiecznej i wygodnej obsługi udostępnia także ważne informacje dotyczące bezpieczeństwa elektrycznego i mechanicznego. Instrukcja bezpiecznej i wygodnej obsługi jest dostępna na stronie internetowej [http://](http://www.hp.com/ergo) [www.hp.com/ergo](http://www.hp.com/ergo).

### **Używanie trybu automatycznego uśpienia**

Ten monitor obsługuje opcję menu OSD (menu ekranowe) o nazwie **Auto-Sleep Mode (Tryb automatycznego uśpienia)**, która umożliwia włączenie lub wyłączenie dla monitora stanu zmniejszonego zużycia energii. Po włączeniu Auto-Sleep Mode (Tryb automatycznego uśpienia) (włączony domyślnie), monitor będzie przechodził do stanu zmniejszonego zużycia energii, po odebraniu z komputera sygnałów trybu niskiego zużycia energii (brak sygnału synchronizacji poziomej i pionowej).

Po przejściu do stanu zmniejszonego zużycia energii (tryb uśpienia), ekran wyświetlacza będzie pusty, podświetlenie jest wyłączane, a wskaźnik LED zasilania zmieni kolor na bursztynowy. W trybie zmniejszonego zużycia energii, monitor zużywa mniej niż 0,5 W energii. Monitor wybudzi się z trybu uśpienia, po wysłaniu przez komputer aktywnego sygnału do monitora (na przykład, po uaktywnieniu myszy lub klawiatury).

Auto-Sleep Mode (Tryb automatycznego uśpienia) można wyłączyć w OSD. Naciśnij przycisk Menu z prawej strony pod ramką, aby otworzyć OSD. W menu OSD, wybierz **Power (Zasilanie)**, wybierz **Auto-Sleep Mode (Tryb automatycznego uśpienia)**, a następnie wybierz **Off (Wył.)**.

# <span id="page-22-0"></span>**3 Obsługa i rozwiązywanie problemów**

### **Rozwiązywanie najczęściej spotykanych problemów**

Poniższa tabela zawiera listę problemów, możliwych przyczyn każdego z nich oraz zalecanych rozwiązań.

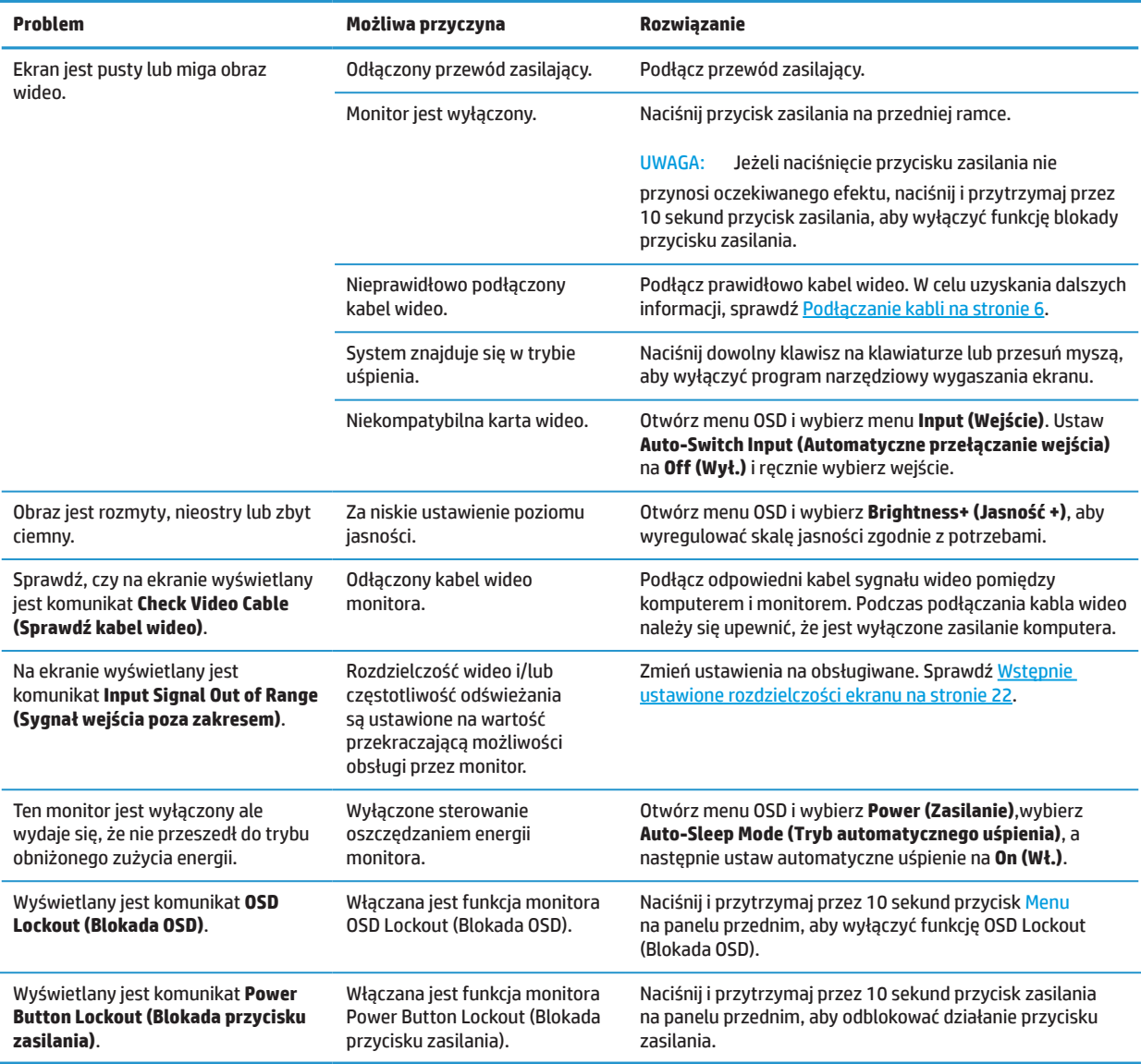

### **Blokada przycisku**

Przytrzymanie przycisku zasilania lub przycisku Menu przez dziesięć sekund, zablokuje działanie tego przycisku. Działanie to można przywrócić poprzez ponowne przytrzymanie przycisku przez dziesięć sekund. To działanie jest dostępne tylko przy włączonym zasilaniu monitora, wyświetlającego aktywny sygnał i gdy nie jest aktywne OSD.

### <span id="page-23-0"></span>**Kontakt z pomocą techniczną**

Aby rozwiązać problem dotyczący sprzętu lub oprogramowania, należy przejść na stronę internetową [http://](http://www.hp.com/support) [www.hp.com/support.](http://www.hp.com/support) Wykorzystaj tę stronę, aby uzyskać więcej informacji o produkcie, włącznie z łączami do forów dyskusyjnych i instrukcjami rozwiązywania problemów. Można także znaleźć informacje o kontaktowaniu się z HP i uzyskiwaniu pomocy.

### **Przygotowanie do kontaktu z pomocą techniczną**

Jeśli nie można rozwiązać problemu z użyciem opisanych w tej sekcji wskazówek rozwiązywania problemów, może być konieczny kontakt z pomocą techniczną. Po nawiązaniu kontaktu należy przygotować następujące informacje:

- **•** Numer modelu monitora
- **•** Numer seryjny monitora
- **•** Data nabycia na fakturze
- **•** Warunki w których wystąpił problem
- **•** Odebrane komunikaty błędu
- **•** Konfiguracja sprzętowa
- **•** Nazwa oraz wersja używanego sprzętu i oprogramowania

### **Lokalizacja numeru seryjnego i numeru produktu**

Etykieta znamionowa (1) i etykieta dotycząca bezpieczeństwa (2), znajdują się z tyłu monitora. Numer seryjny i numer produktu, znajdują się na etykiecie znamionowej. Numery te będą potrzebne podczas kontaktu z HP w sprawie modelu monitora.

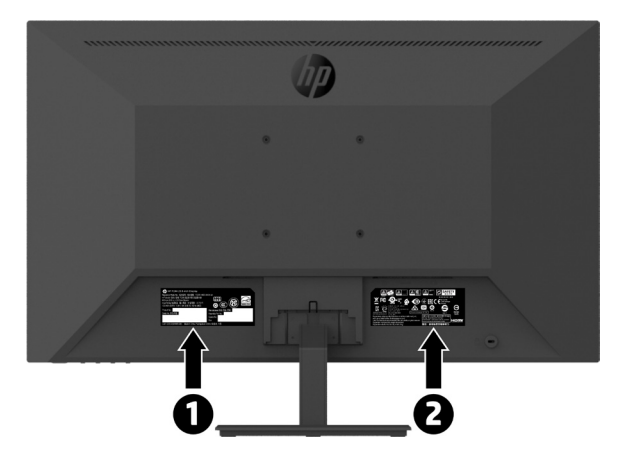

# <span id="page-24-0"></span>**4 Konserwacja monitora**

### **Zalecenia dotyczące konserwacji**

Aby zwiększyć jakość działania i wydłużyć żywotność monitora:

- **•** Nie należy otwierać obudowy monitora lub próbować naprawiać ten produkt samodzielnie. Regulować można tylko te elementy sterowania, które są omówione w instrukcjach działania. Jeśli monitor nie działa normalnie lub został upuszczony albo uszkodzony, należy się skontaktować z autoryzowanym dostawcą HP, sprzedawcą lub dostawcą usługi.
- **•** Należy używać wyłącznie źródła zasilania i połączenia odpowiedniego dla tego monitora, zgodnie z informacjami na etykiecie/tabliczce znamionowej z tyłu monitora.
- **•** Należy się upewnić, że łączny amperaż produktów podłączonych do gniazda nie przekracza parametrów prądu gniazda prądu zmiennego oraz, że łączny amperaż produktów podłączonych do przewodu nie przekracza parametrów znamionowych przewodu. Należy sprawdzić etykietę z parametrami zasilania, aby określić amperaż (Ampery lub A) dla każdego urządzenia.
- **•** Monitor należy zainstalować w łatwo dostępnym miejscu w pobliżu gniazda zasilania. Monitor należy odłączyć poprzez mocne chwycenie wtyczki i wyciągnięcie jej z gniazda zasilania. Monitora nigdy nie należy odłączać poprzez pociągnięcie za przewód.
- **•** Gdy monitor nie jest używany należy go wyłączyć. Żywotność monitora można znacznie zwiększyć, poprzez używanie wygaszacza ekranu i wyłączanie monitora, gdy nie jest używany.

**UWAGA:** Gwarancja HP nie obejmuje "utrwalania obrazu" monitorów.

- **•** Szczeliny i otwory w obudowie służą do wentylacji. Otworów tych nie można zasłaniać ani przykrywać. Do szczelin lub otworów w obudowie nie wolno wpychać żadnych obiektów.
- **•** Monitora nie wolno upuścić ani ustawiać go na niestabilnej powierzchni.
- **•** Na przewodzie zasilającym nie należy niczego ustawiać. Nie należy chodzić po przewodzie.
- **•** Monitor należy trzymać w miejscu z dobrą wentylacją, z dala od nadmiernego światła, ciepła lub wilgoci.
- **•** Podczas zdejmowania podstawy monitora, monitor należy ustawić ekranem w dół na miękkiej powierzchni, aby zapobiec jego zarysowaniu, zniszczeniu albo rozbiciu.

#### **Czyszczenie monitora**

- **1.** Wyłącz monitor i odłącz przewód zasilający z tyłu urządzenia.
- **2.** Należy usunąć z monitora kurz, wycierając ekran i obudowę miękką, czystą, antystatyczną szmatką.
- **3.** Do bardziej opornych zabrudzeń należy użyć mieszanki 50/50 wody i alkoholu izopropylowego.

**PRZESTROGA:** Środkiem czyszczącym należy spryskać szmatkę i wilgotną szmatką delikatnie wytrzeć powierzchnię ekranu. Nigdy nie należy bezpośrednio spryskiwać środkiem czyszczącym powierzchni ekranu. Może się on dostać za ramkę i uszkodzić elektronikę.

**PRZESTROGA:** Do czyszczenia ekranu monitora lub obudowy nie należy używać środków czyszczących na bazie materiałów ropopochodnych, takich jak benzen, rozcieńczalnik lub jakichkolwiek substancji lotnych. Te środki chemiczne mogą spowodować uszkodzenie monitora.

#### **Dostawa monitora**

Należy zachować oryginalne opakowanie w miejscu przechowywania. Może być potrzebne później, podczas przenoszenia lub dostawy monitora.

## <span id="page-25-0"></span>**A Dane techniczne**

**MUWAGA:** Wszystkie specyfikacje reprezentują typowe dane techniczne dostarczone przez producentów komponentów HP; rzeczywista wydajność może być wyższa lub niższa.

Aby uzyskać najnowsze specyfikacje lub dodatkowe specyfikacje dotyczące tego produktu, należy przejść pod adres <http://www.hp.com/go/quickspecs> i wyszukać posiadany, określony model monitora, aby znaleźć określone dla niego szybkie specyfikacje (QuickSpecs).

### **21,5 calowy model Full HD**

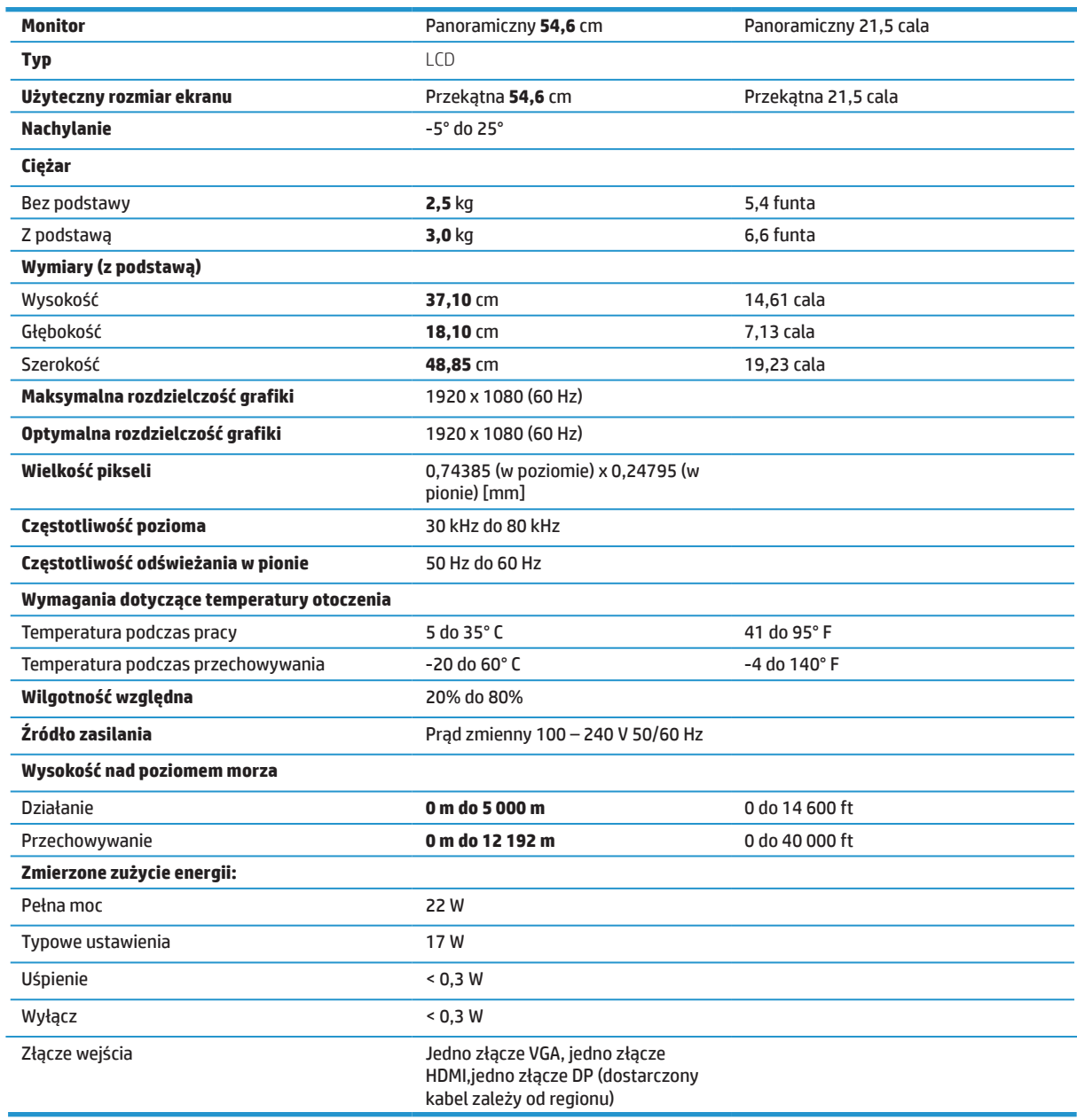

## <span id="page-26-0"></span>**23,8 calowy model Full HD**

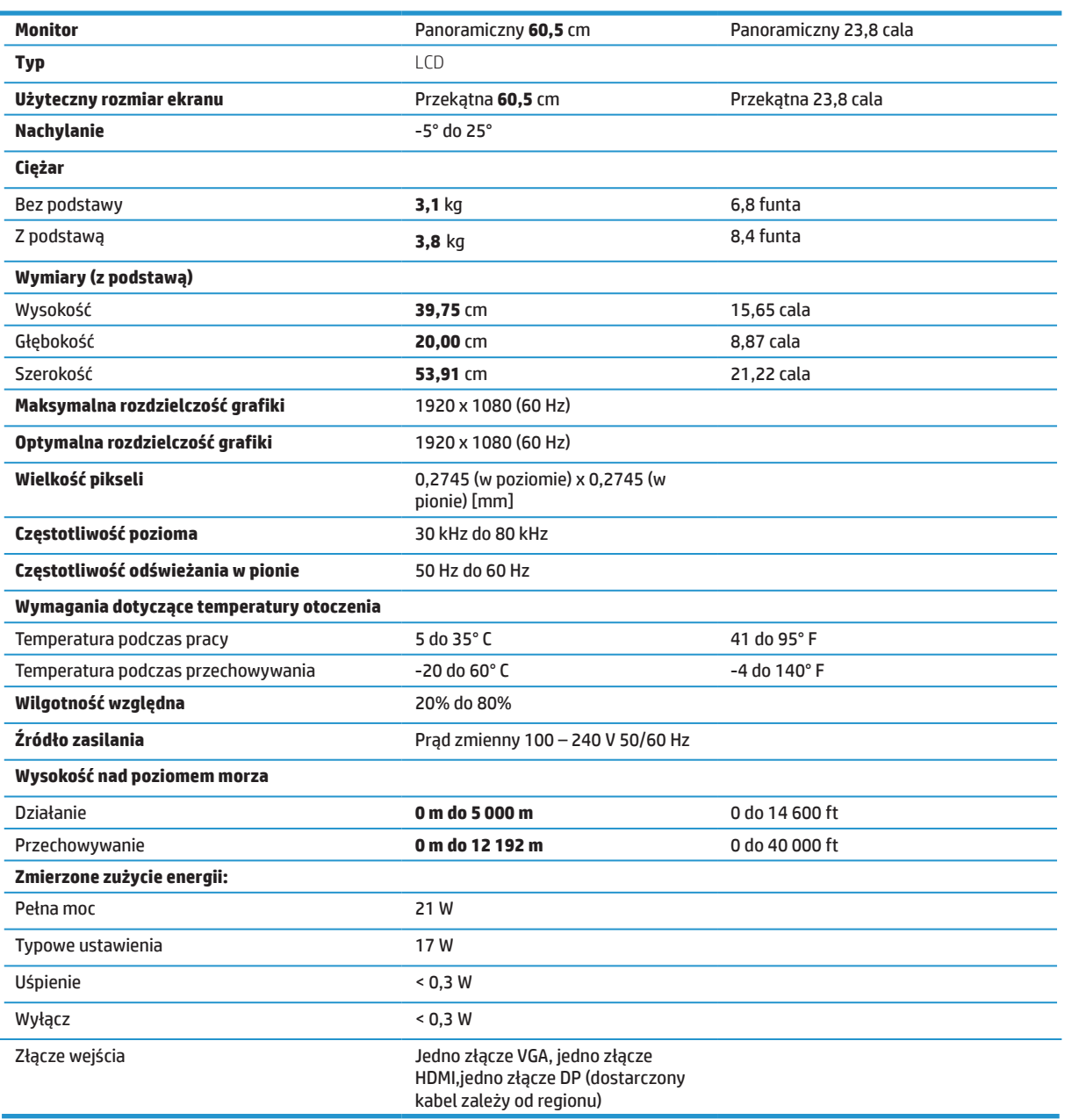

## <span id="page-27-0"></span>**27 calowy model Full HD**

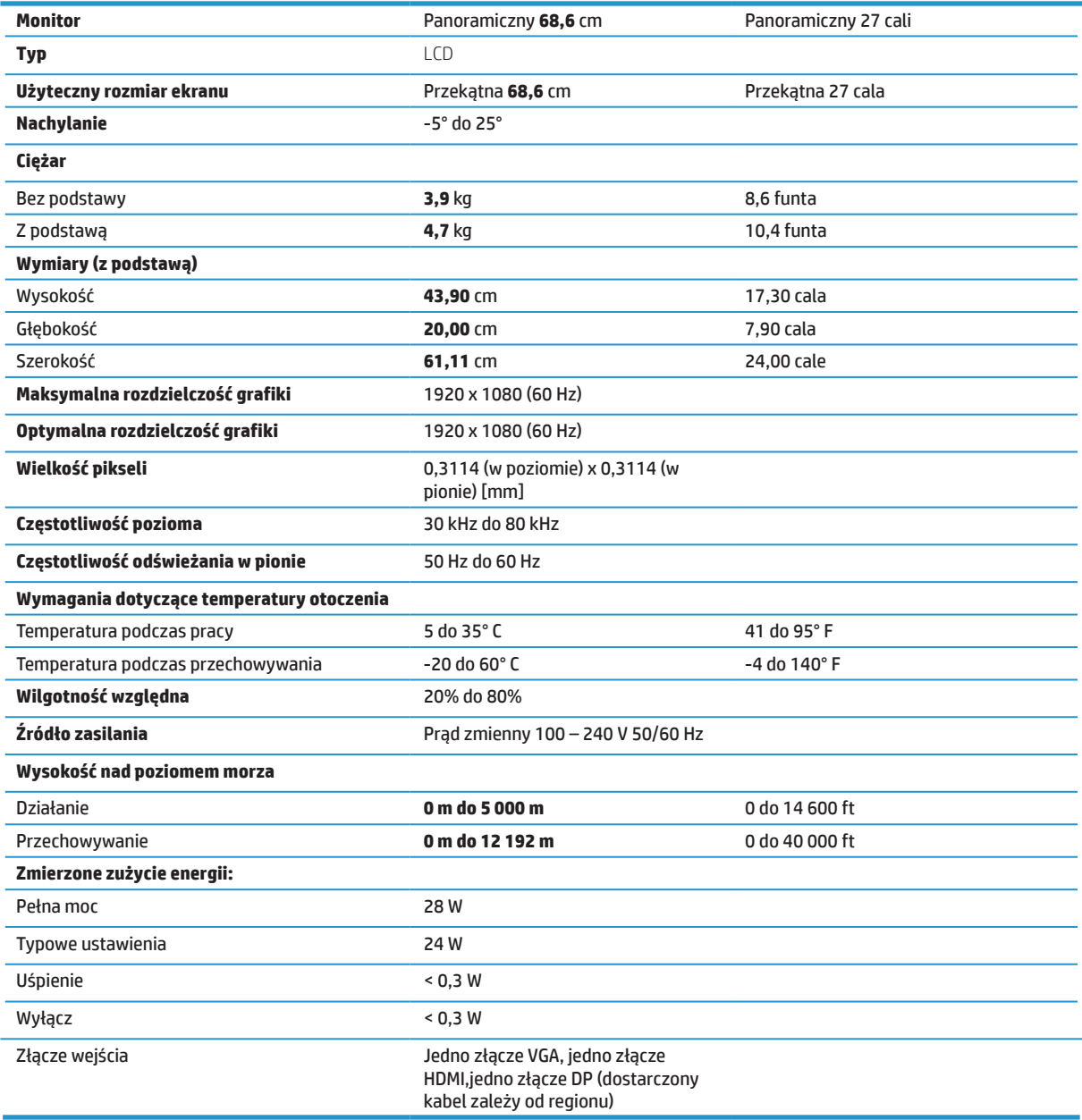

### <span id="page-28-0"></span>**Wstępnie ustawione rozdzielczości ekranu**

Określone poniżej rozdzielczości wyświetlacza, to najczęściej używane tryby i są one ustawione jako domyślne, fabryczne. Ten monitor automatycznie rozpoznaje te wstępnie ustawione tryby, mają one odpowiednio ustawioną wielkość i są wyśrodkowane na ekranie.

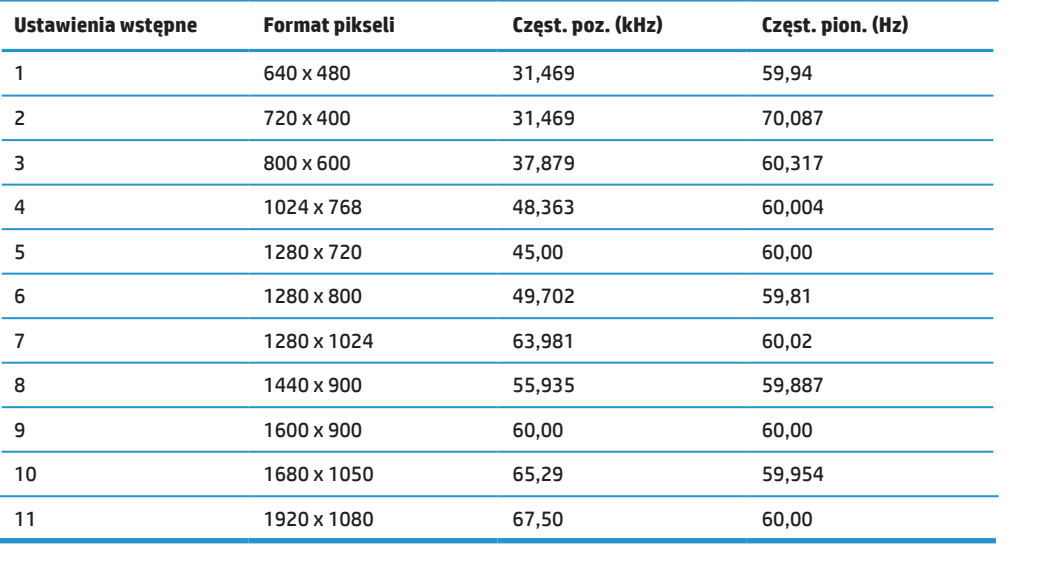

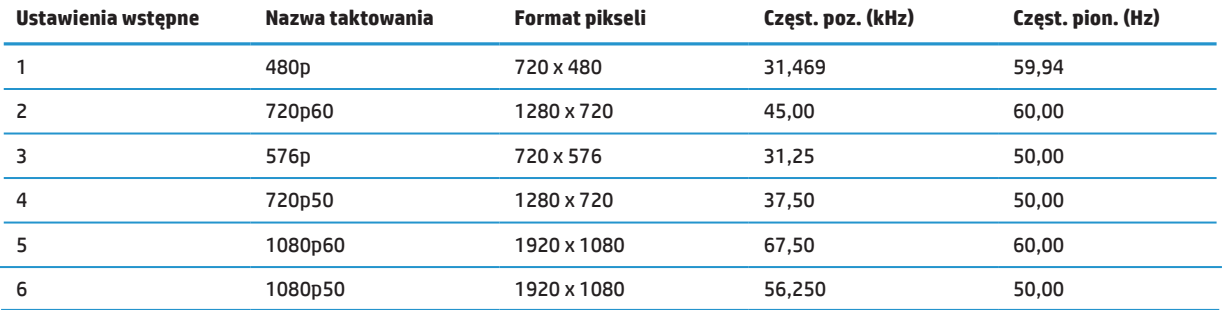

### **Funkcja oszczędzania energii**

Ten monitor obsługuje stan zmniejszonego zużycia energii. Stan zmniejszonego zużycia energii zostanie zainicjowany, jeśli monitor wykryje brak sygnału synchronizacji poziomej lub sygnału synchronizacji pionowej. Po wykryciu braku tych sygnałów, ekran monitora będzie pusty, wyłączone zostanie podświetlenie, a wskaźnik kontrolki zasilania zmieni kolor na bursztynowy. W stanie zmniejszonego zużycia energii, monitor zużyje <0,5 wata energii. Przed powrotem monitora do normalnego trybu działania, wykonywane jest krótkotrwałe rozgrzewanie.

Sprawdź w podręczniku komputera instrukcje ustawiania funkcji oszczędzania energii (czasami określane jako funkcje zarządzania zasilaniem).

**UWAGA:** Wymieniona powyżej funkcja oszczędzania energii, działa tylko po podłączeniu do komputera z obsługą funkcji oszczędzania energii.

Poprzez wybór ustawień w programie narzędziowym timera uśpienia monitora, można także zaprogramować monitor na inicjowanie stanu zmniejszonego zużycia energii we wstępnie określonym czasie. Gdy program narzędziowy timera uśpienia monitora spowoduje przejście monitora do stanu zmniejszonego zużycia energii, kontrolka zasilania będzie migać bursztynowym światłem.

# <span id="page-29-0"></span>**B Dostępność**

HP projektuje, produkuje i sprzedaje produkty i usługi, które mogą być używane przez wszystkich, włącznie z osobami niepełnosprawnymi, jako oddzielne jednostki lub z odpowiednimi urządzeniami wspomagającymi.

### **Obsługiwane technologie wspomagające**

Produkty HP obsługują wiele technologii wspomagających system operacyjny i można je skonfigurować do pracy z dodatkowymi technologiami wspomagającymi. Użyj funkcji Szukaj w urządzeniu źródła podłączonym do monitora, aby wyszukać więcej informacji o funkcjach wspomagających.

**UWAGA:** W celu uzyskania dalszych informacji o określonym produkcie technologii wspomagającej, należy się skontaktować z obsługą klienta właściwą dla produktu.

### **Kontakt z pomocą techniczną**

Stale udoskonalamy dostępność naszych produktów i usług, dlatego mile widziane są wszelkie opinie użytkowników. Po wystąpieniu problemu z produktem lub, gdy użytkownik chce nam przekazać swoje spostrzeżenia dotyczące funkcji dostępności, które okazały się pomocne, prosimy o kontakt z nami telefonicznie pod numerem (888) 259-5707, od poniedziałku do piątku, w godzinach 6 a.m. do 9 p.m. czasu górskiego. Jeśli użytkownik jest niesłyszący albo niedosłyszący i korzysta z TRS/VRS/WebCapTel, prosimy o kontakt nami, gdy wymagana jest pomoc techniczna albo w przypadku pytań dotyczących dostępności, telefonicznie pod numerem (877) 656-7058, od poniedziałku do piątku, w godzinach 6 a.m. do 9 p.m. czasu górskiego.